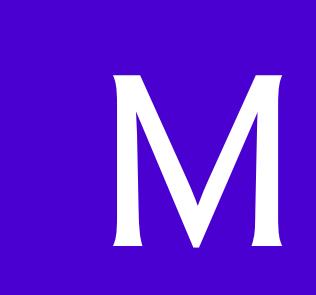

# Creating Documentation with javadoc

### **M.1 Introduction**

In this appendix, we provide an introduction to **javadoc**—a tool used to create HTML files that document Java code. This tool is used by Sun to create the Java API documentation (Fig. M.1). We discuss the special Java comments and tags required by javadoc to create documentation based on your source code and how to execute the javadoc tool. For detailed information on javadoc, visit the javadoc home page at

download.oracle.com/javase/6/docs/technotes/guides/javadoc/ index.html

# **M.2 Documentation Comments**

Before HTML files can be generated with the javadoc tool, programmers must insert special comments—called **documentation comments**—into their source files. Documentation comments are the only comments recognized by javadoc. Documentation comments begin with **/\*\*** and end with **\*/**. Like traditional comments, documentation comments can span multiple lines. An example of a simple documentation comment is

/\*\* Sorts integer array using MySort algorithm \*/

Like other comments, documentation comments are not translated into bytecodes. Because javadoc is used to create HTML files, documentation comments can contain HTML tags. For example, the documentation comment

/\*\* Sorts integer array using <strong>MySort</strong> algorithm \*/

contains the HTML bold tags <strong> and </strong>. In the generated HTML files, MySort will appear in bold. As we'll see, **javadoc tags** can also be inserted into the documentation comments to help javadoc document your source code. These tags—which begin with an **@** symbol—are not HTML tags.

# **M.3 Documenting Java Source Code**

In this section, we document a modified version of the Time2 class from Fig. 8.5 using documentation comments. In the text that follows the example, we thoroughly discuss each of the javadoc tags used in the documentation comments. In the next section, we discuss how to use the javadoc tool to generate HTML documentation from this file.

```
1 // Fig. M.1: Time.java
2 // Time class declaration with set and get methods.
3 package com.deitel; // place Time in a package
4
5
6
7
8
9
10 public class Time
11 {
12 private int hour; // 0 - 23
13 private int minute; // 0 - 59
14 private int second; // 0 - 59
15
16 /**
17 * Time no-argument constructor initializes each instance variable
18 * to zero. This ensures that Time objects start in a consistent
19 * state. @throws Exception In the case of an invalid time<br>20 */
20 */
21 public Time() throws Exception
22 {
23 this( 0, 0, 0 ); // invoke Time constructor with three arguments
24 } // end no-argument Time constructor
25
26
27
28
29
30
31 public Time( int h) throws Exception
32 {
33 this( h, 0, 0 ); // invoke Time constructor with three arguments
34 } // end one-argument Time constructor
35
36 /**
37 * Time constructor
38 * @param h the hour
39 * @param m the minute
40 * @throws Exception In the case of an invalid time
41 */
42 public Time( int h, int m ) throws Exception
43 {
44 this( h, m, 0 ); // invoke Time constructor with three arguments
45 } // end two-argument Time constructor
46
47 /**
48 * Time constructor
49 * @param h the hour
50 * @param m the minute
51 * @param s the second
52 * @throws Exception In the case of an invalid time
53 */
    /**
    * This class maintains the time in 24-hour format.
    * @see java.lang.Object
    * @author Deitel & Associates, Inc.
    */
      /**
       * Time constructor
       * @param h the hour
       * @throws Exception In the case of an invalid time
       */
```
**Fig. M.1** | Java source code file containing documentation comments. (Part 1 of 4.)

```
54 public Time( int h, int m, int s ) throws Exception
55 {
         56 setTime( h, m, s ); // invoke setTime to validate time
57 } // end three-argument Time constructor
58
59 /**
60 * Time constructor
61 * @param time A Time object with which to initialize
62 * @throws Exception In the case of an invalid time
63 */
64 public Time( Time time ) throws Exception
65 {
66 // invoke Time constructor with three arguments
67 this( time.getHour(), time.getMinute(), time.getSecond() );
68 } // end Time constructor with Time argument
69
70
71
72
73
74
75
76
77
78
79
80
81 public void setTime( int h, int m, int s ) throws Exception
82 {
83 setHour( h ); // set the hour
84 setMinute( m ); // set the minute
85 setSecond( s ); // set the second
86 } // end method setTime
87
88 /**
89 * Sets the hour.
90 * @param h the hour
91 * @throws Exception In the case of an invalid time
92 */
93 public void setHour( int h ) throws Exception
94 {
95 if ( h >= 0 && h < 24 )
96 hour = h;
97 else
98 throw(new Exception());
99 } // end method setHour
100
101 /**
102 * Sets the minute.
103 * @param m the minute
104 * @throws Exception In the case of an invalid time
105 */
      /**
       * Set a new time value using universal time. Perform
       * validity checks on the data. Set invalid values to zero.
       * @param h the hour
       * @param m the minute
       * @param s the second
       * @see com.deitel.Time#setHour
       * @see Time#setMinute
       * @see #setSecond
       * @throws Exception In the case of an invalid time
       */
```
**Fig. M.1** | Java source code file containing documentation comments. (Part 2 of 4.)

```
106 public void setMinute( int m) throws Exception
107 {
108 if ( m >= 0 && m < 60 )
109 minute = m;
110 else
111 throw( new Exception() );
112 } // end method setMinute
113
114 /**
115 * Sets the second.
116 * @param s the second.
117 * @throws Exception In the case of an invalid time
118 */
119 public void setSecond( int s ) throws Exception
120 {
121 if (s \ge 0 \& s \le 60)122 second = s;
123 else
124 throw( new Exception() );
125 } // end method setSecond
126
127
128
129
130
131 public int getHour()
132 {
133 return hour;
134 } // end method getHour
135
136 /**
137 * Gets the minute.
138 * @return an <code>integer</code> specifying the minute.
139 */
140 public int getMinute()
141 {
142 return minute;
143 } // end method getMinute
144
145 /**
146 * Gets the second.
147 * @return an <code>integer</code> specifying the second.
148 */
149 public int getSecond()
150 {
151 return second;
152 } // end method getSecond
153
154 /**
155 * Convert to String in universal-time format
156 * @return a <code>String</code> representation
157 * of the time in universal-time format
158 */
      /**
       * Gets the hour.
       * @return an <code>integer</code> specifying the hour.
       */
```
**Fig. M.1** | Java source code file containing documentation comments. (Part 3 of 4.)

```
159 public String toUniversalString()
160 {
161 return String.format(
162 "%02d:%02d:%02d", getHour(), getMinute(), getSecond() );
163 } // end method toUniversalString
164
165 /**
166 * Convert to String in standard-time format
167 * @return a <code>String</code> representation
168 * of the time in standard-time format
169 */
170 public String toStandardString()
171 {
172 return String.format( "%d:%02d:%02d %s",
173 ( ( getHour() == 0 || getHour() == 12 ) ? 12 : getHour() % 12 ),174 getMinute(), getSecond(), ( getHour() < 12 ? "AM" : "PM" ) );
175 } // end method toStandardString
176 } // end class Time
```
**Fig. M.1** | Java source code file containing documentation comments. (Part 4 of 4.)

Documentation comments are placed on the line before a class declaration, an interface declaration, a constructor, a method and a field (i.e., an instance variable or a reference). The first documentation comment (lines 5–9) introduces class Time. Line 6 is a description of class Time provided by the programmer. The description can contain as many lines as necessary to provide a description of the class to any programmer who may use it. Tags **@see** and **@author** are used to specify a **See Also:** note and an **Author:** note, respectively in the HTML documentation. The **See Also:** note (Fig. M.2) specifies other related classes that may be of interest to a programmer using this class. The @author tag specifies the author of the class. More than one @author tag can be used to document multiple authors. [*Note:* The asterisks (\*) on each line between /\*\* and \*/ are not required. However, this is the recommended convention for aligning descriptions and javadoc tags. When parsing a documentation comment, javadoc discards all white-space characters up to the first non-white-space character in each line. If the first non-white-space character encountered is an asterisk, it's also discarded.]

This documentation comment immediately precedes the class declaration—any code placed between the documentation comment and the class declaration causes javadoc to ignore the documentation comment. This is also true of other code structures (e.g., constructors, methods, instance variables.).

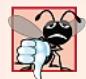

#### **Common Programming Error M.1**

*Placing an import statement between the class comment and the class declaration is a logic error. This causes the class comment to be ignored by javadoc.*

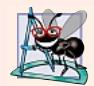

#### **Software Engineering Observation M.1**

*Defining several fields in one comma-separated statement with a single comment above that statement will result in javadoc using that comment for all of the fields.*

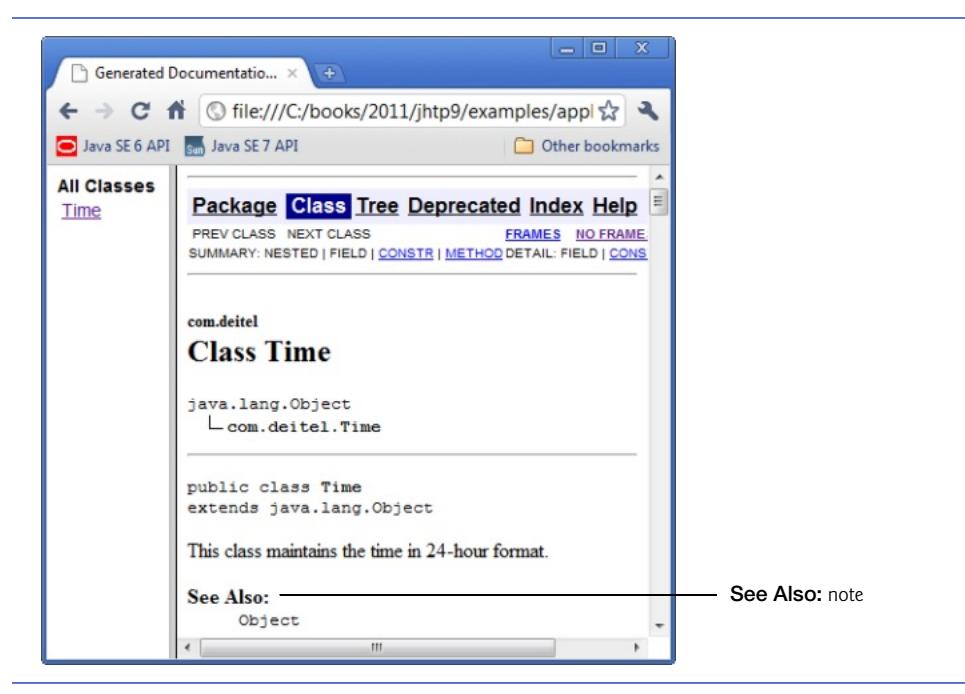

**Fig. M.2** | **See Also:** note generated by javadoc.

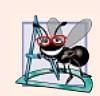

### **Software Engineering Observation M.2**

*To produce proper javadoc documentation, you must declare every instance variable on a separate line.*

The documentation comment on lines 26–30 describes the Time constructor. Tag **@param** describes a parameter to the constructor. Parameters appear in the HTML document in a **Parameters:** note (Fig. M.3) that is followed byalist of all parameters specified

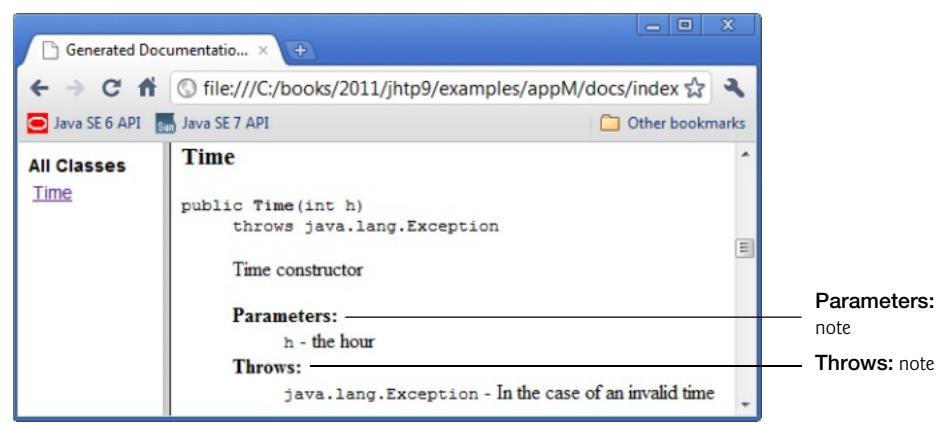

**Fig. M.3** | **Parameters:** and **Throws:** notes generated by javadoc.

with the @param tag. For this constructor, the parameter's name is h and its description is "the hour". Tag @param can be used only with methods and constructors.

The **@throws** tag specifies the exceptions thrown by this constructor. Like @param tags, @throws tags are only used with methods and constructors. One @throws should be supplied for each type of exception thrown by the method.

Documentation comments can contain multiple @param and @see tags. The documentation comment on lines 70–80 describes method setTime. The HTML generated for this method is shown in Fig. M.4. Three @param tags describe the method's parameters. This results in one **Parameters:** note which lists the three parameters. Methods setHour, setMinute and setSecond are tagged with @see to create hyperlinks to their descriptions in the HTML document. A **#** character is used instead of a dot when tagging a method or a field. This creates a link to the field or method name that follows the # character. We demonstrate three different ways (i.e., the fully qualified name, the class name qualification and no qualification) to tag methods using @see on lines 76–78. Line 76 uses the fully qualified name to tag the setHour method. If the fully qualified name is not given (lines 77 and 78), javadoc looks for the specified method or field in the following order: current class, superclasses, package and imported files.

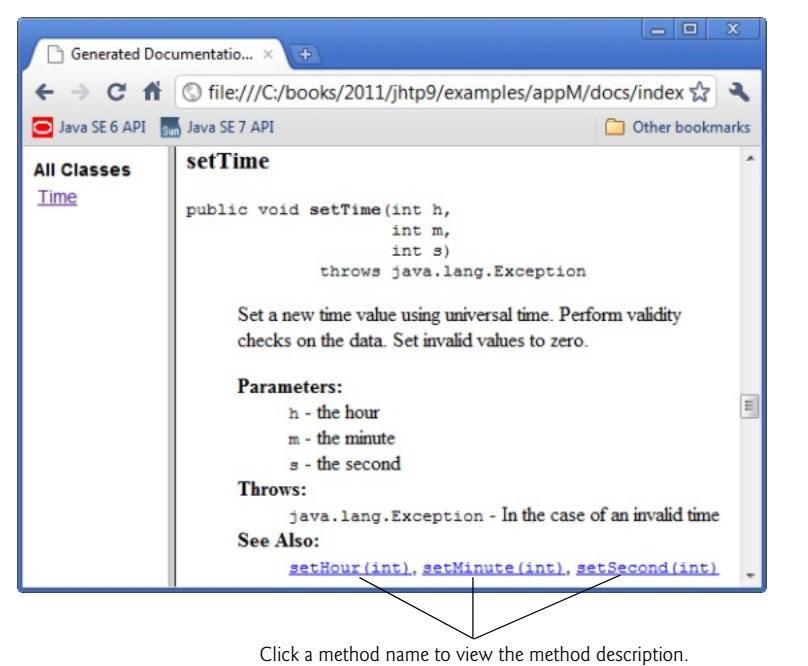

**Fig. M.4** | HTML documentation for method setTime.

The only other tag used in this file is **@return**, which specifies a **Returns:** note in the HTML documentation (Fig. M.5). The comment on lines 127–130 documents method getHour. Tag @return describes a method's return type to help the programmer understand how to use the return value of the method. By javadoc convention, programmers

typeset source code (i.e., keywords, identifiers and expressions) with the HTML tags <code> and </code>. Several other javadoc tags are briefly summarized in Fig. M.6.

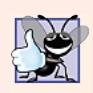

### **Good Programming Practice M.1**

*Changing source code fonts in javadoc tags helps code names stand out from the rest of the description.*

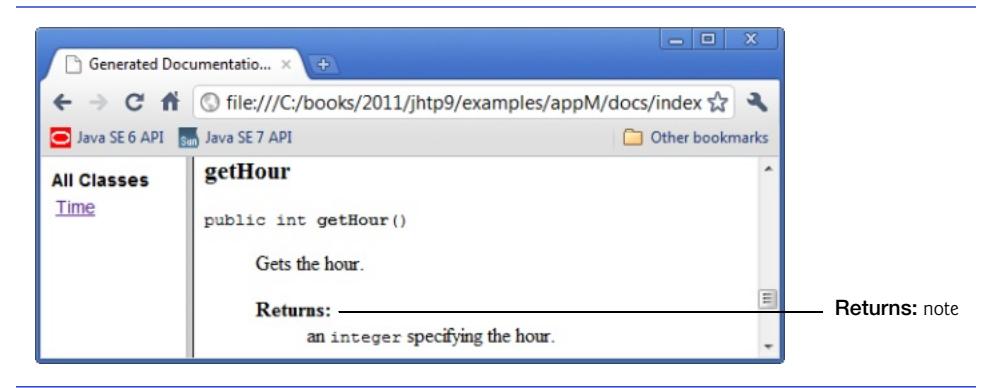

**Fig. M.5** | HTML documentation for method getHour.

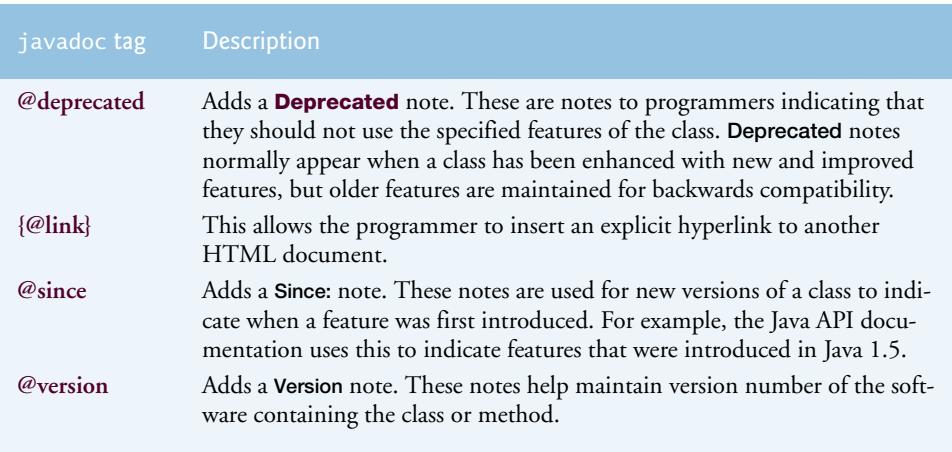

**Fig. M.6** | Other javadoc tags.

# **M.4 javadoc**

In this section, we discuss how to execute the javadoc tool on a Java source file to create HTML documentation for the class in the file. Like other tools, javadoc is executed from the command line. The general form of the javadoc command is

javadoc *options packages sources* @*files*

where *options* is a list of command-line options, *packages* is a list of packages the user would like to document, *sources* is a list of java source files to document and @*files* is a list of text

files containing the javadoc options, the names of packages and/or source files to send to the javadoc utility. [*Note:* All items are separated by spaces and @*files* is one word.] Figure M.7 shows a **Command Prompt** window containing the javadoc command we typed to generate the HTML documentation. For detailed information on the javadoc command, visit the javadoc reference guide and examples at java.sun.com/j2se/5.0/ docs/tooldocs/windows/javadoc.html.

| <b>Command Prompt</b>                                                              |   |
|------------------------------------------------------------------------------------|---|
| C:\books\2011\jhtp9\examples\appM>javadoc -d docs -link "c:\Program Files\Java\j ^ |   |
| dk1.6.0 23\docs\api" Time.java                                                     |   |
| Loading source file Time.java                                                      |   |
| Constructing Javadoc information                                                   |   |
| javadoc: warning - Error reading file: c:\Program Files\Java\jdk1.6.0_23\docs\ap   |   |
| i/package-list                                                                     |   |
| Standard Doclet version 1.6.0 23                                                   |   |
| Building tree for all the packages and classes                                     |   |
| Generating docs\com/deitel/\Time.html                                              |   |
| Generating docs\com/deitel/\package-frame.html                                     |   |
| Generating docs\com/deitel/\package-summary.html                                   |   |
| Generating docs\com/deitel/\package-tree.html                                      |   |
| Generating docs\constant-values.html                                               |   |
| Building index for all the packages and classes                                    |   |
| Generating docs\overview-tree.html                                                 |   |
| Generating docs\index-all.html                                                     | E |
| Generating docs\deprecated-list.html                                               |   |
| Building index for all classes                                                     |   |
| Generating docs\allclasses-frame.html                                              |   |
| Generating docs\allclasses-noframe.html                                            |   |
| Generating docs\index.html                                                         |   |
| Generating docs\help-doc.html                                                      |   |
| Generating docs\stylesheet.css                                                     |   |
| 1 warning                                                                          |   |
| C:\books\2011\jhtp9\examples\appM>                                                 |   |

**Fig. M.7** | Using the javadoc tool.

In Fig. M.7, the **-d** option specifies the directory (e.g., docs within the current folder) where the HTML files will be stored on disk. We use the **-link** option so that our documentation links to Sun's documentation (installed in the docs directory within the JDK's installation directory). If the Sun documentation located in a different directory, specify that directory here; otherwise, you'll receive an error from the javadoc tool. This creates a hyperlink between our documentation and Sun's documentation (see Fig. M.4, where Java class Exception from package java.lang is hyperlinked). Without the -link argument, Exception appears as text in the HTML document—not a hyperlink to the Java API documentation for class Exception. The **-author** option instructs javadoc to process the @author tag (it ignores this tag by default).

### **M.5 Files Produced by javadoc**

In the last section, we executed the javadoc tool on the Time.java file. When javadoc executes, it displays the name of each HTML file it creates (see Fig. M.7). From the source file, javadoc created an HTML document for the class named Time.html. If the source file contains multiple classes or interfaces, a separate HTML document is created for each

class. Because class Time belongs to a package, the page will be created in the directory docs\com\deitel\jhtp3\appenH (on Windows platforms). The docs directory was specified with the -d command line option of javadoc, and the remaining directories were created based on the package statement.

Another file that javadoc creates is **index.html**. This is the starting HTML page in the documentation. To view the documentation you generate with javadoc, load index.html into your web browser. In Fig. M.8, the right frame contains the page index.html and the left frame contains the page **allclasses-frame.html** which contains links to the source code's classes. [*Note:* Our example does not contain multiple packages, so there's no frame listing the packages. Normally this frame would appear above the left frame (containing "All Classes"), as in Fig. M.2.]

Figure M.9 shows class Time's index.html. Click **Time** in the left frame to load the Time class description. The navigation bar (at the top of the right frame) indicates which HTML page is currently loaded by highlighting the page's link (e.g., the **Class** link).

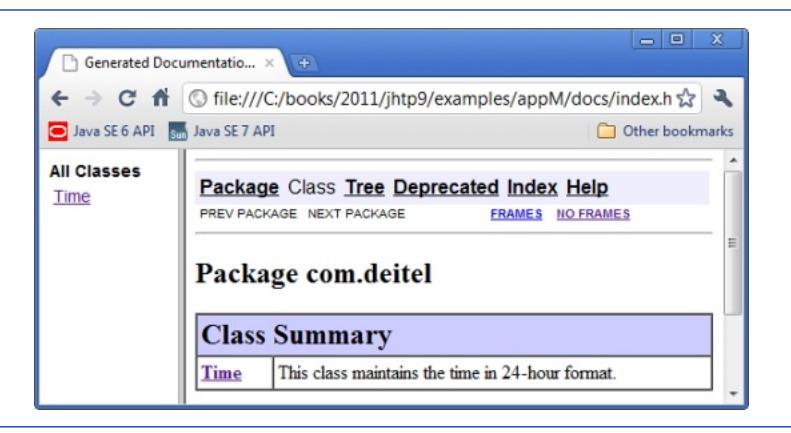

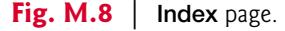

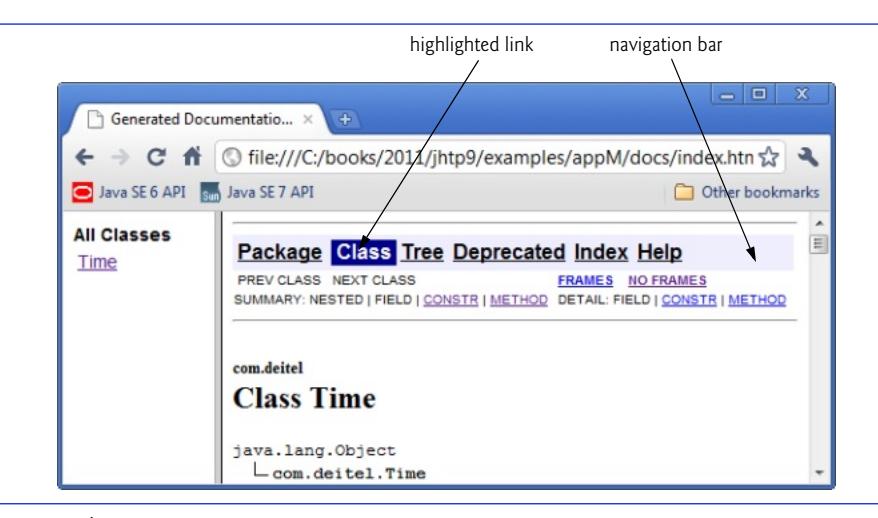

**Fig. M.9** | **Class** page.

Clicking the **Tree** link (Fig. M.10) displays a class hierarchy for all the classes displayed in the left frame. In our example, we documented only class Time—which extends Object. Clicking the **Deprecated** link loads **deprecated-list.html** into the right frame. This page contains a list of all deprecated names. Because we did not use the @deprecated tag in this example, this page does not contain any information.

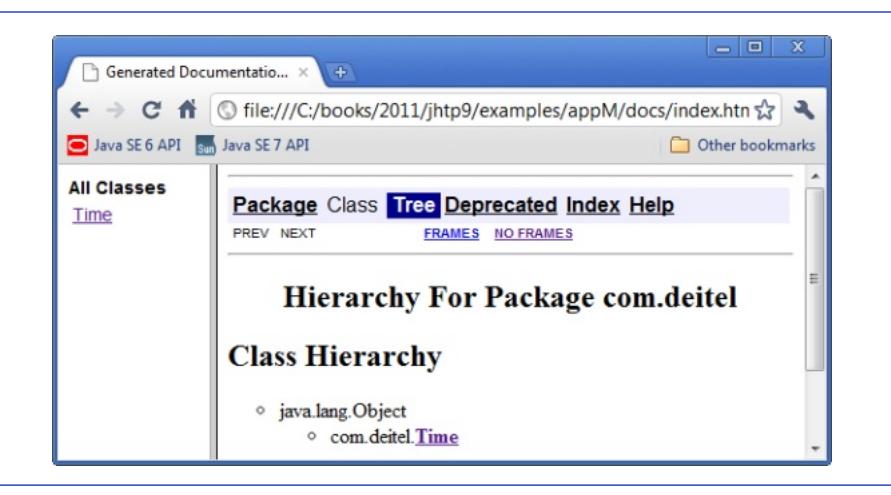

**Fig. M.10** | **Tree** page.

Clicking the **Index** link loads the **index-all.html** page (Fig. M.11), which contains an alphabetical list of all classes, interfaces, methods and fields. Clicking the **Help** link loads **helpdoc.html** (Fig. M.12). This is a help file for navigating the documentation. A default help file is provided, but the programmer can specify other help files.

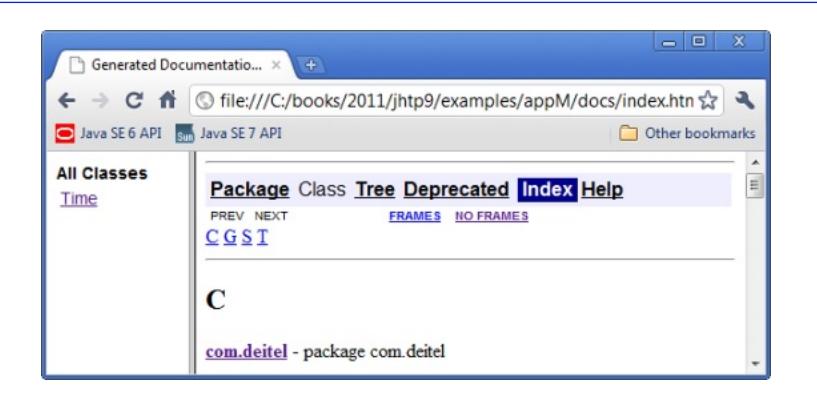

### **Fig. M.11** | **Index** page.

Among the other files generated by javadoc are **serialized-form.html** which documents Serializable and Externalizable classes and **package-list**,atext file rather than an HTML file, which lists package names and is not actually part of the documenta-

tion. The package-list file is used by the -link command-line argument to resolve the external cross references, i.e., allows other documentations to link to this documentation.

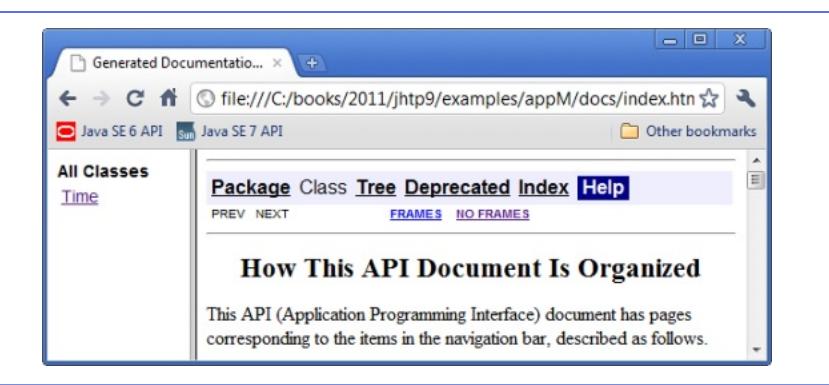

**Fig. M.12** | **Help** page.